## ■iR・MakeShop対応項目表

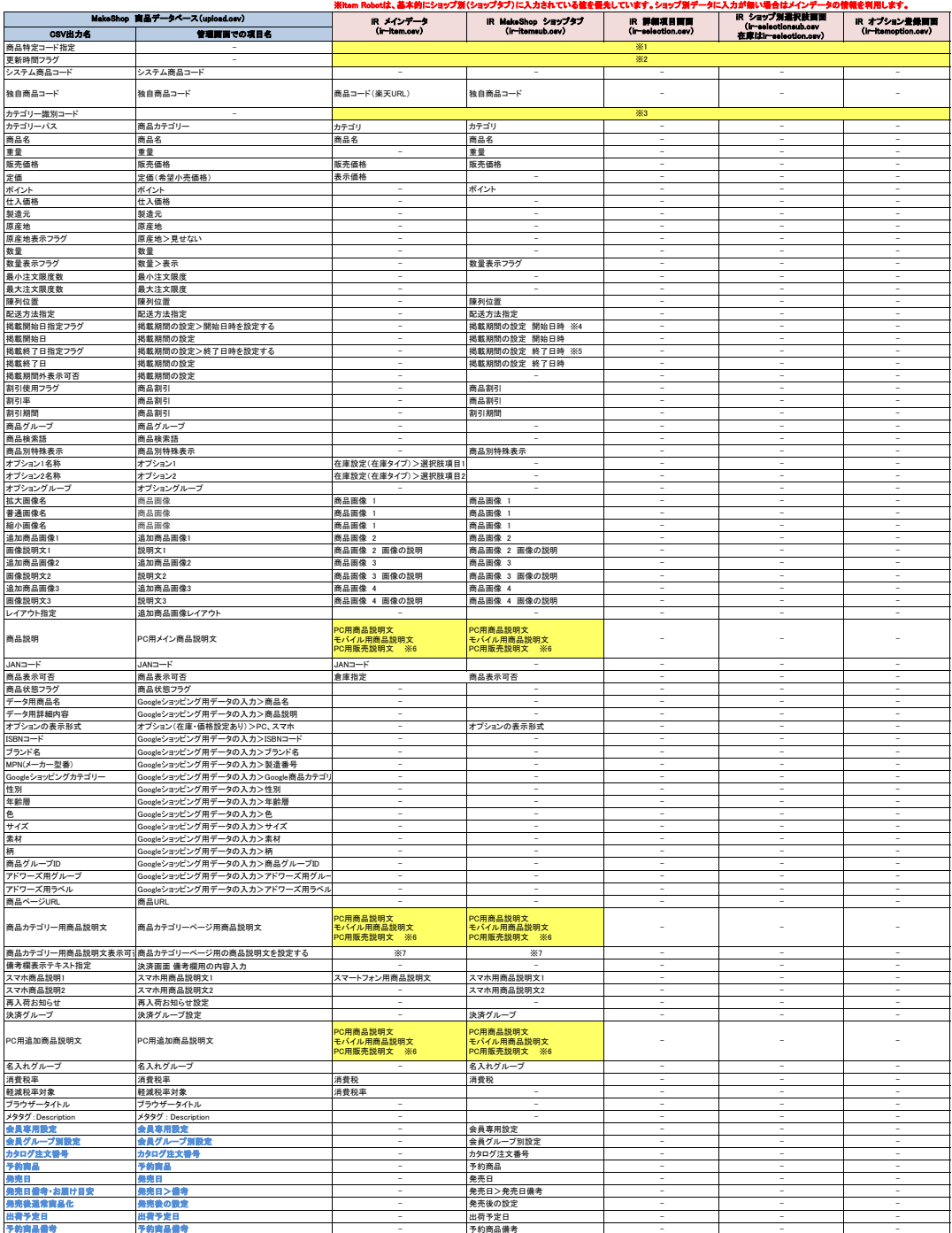

予約商品備考 予約商品備考 - 予約商品備考 - - -

# ※青文字で記載されている項目は、MakeShop側で有料オプションとなります。 ショップ情報管理のMakeShopタブから「有償オプション」でご利用になっているものにチェックを入れてください。

### ※価格ドットコムにつきましては、現在は提供を終了しているようですので、表には記載しておりません。<br>- もし、ご利用されていて項目を出さないといけない場合は、ショップ情報管理のMakeShopタブで興勢タイプを「価格 もし、ご利用されていて項目を出さないといけない場合は、ショップ情報管理のMakeShopタブで契約タイプを「価格.com版」に変更してください。

- 
- 

- ※1 選択で各3番目はありません。「11 徳自商品コード」をデフォルト値として上げいます。<br>※2 選択できる項目はありません。「01 便新しない」をデフォルト値として上げています。<br>※2 選択できる項目はありません。「01 便新しない」を取り二十設立で入れた「カテゴリー識別コード」をアップロードします。<br>※4 「視難期間の設定」の期始日時を設定した場合に、自動で「1 (使用する)」が入る仕様です。<br>※6 「視難期間の設定」の期始日時を設
- 

# は条件付きで対応されている項目です。 は全く対応されていない項目です。

# ★MakeShopの商品登録用CSVの定義は下記のURL先で確認可能です。 [https://www.makeshop.jp/manual/brand\\_csv\\_new.html](https://www.makeshop.jp/manual/brand_csv_new.html)

# ★item RobotのMakeShopのir-itemsub.csv定義は下記のURLで確認可能です。 [https://www.hunglead.com/item-robot-manual/12/17\\_01.html](https://www.hunglead.com/item-robot-manual/12/17_01.html)

★item RobotのMakeShopのショップ別項目一覧は下記のURLで確認可能です。 [https://www.hunglead.com/item-robot-manual/08/06\\_01.html](https://www.hunglead.com/item-robot-manual/08/06_01.html)